### Versuchsschaltung auf Testboard BRBL10

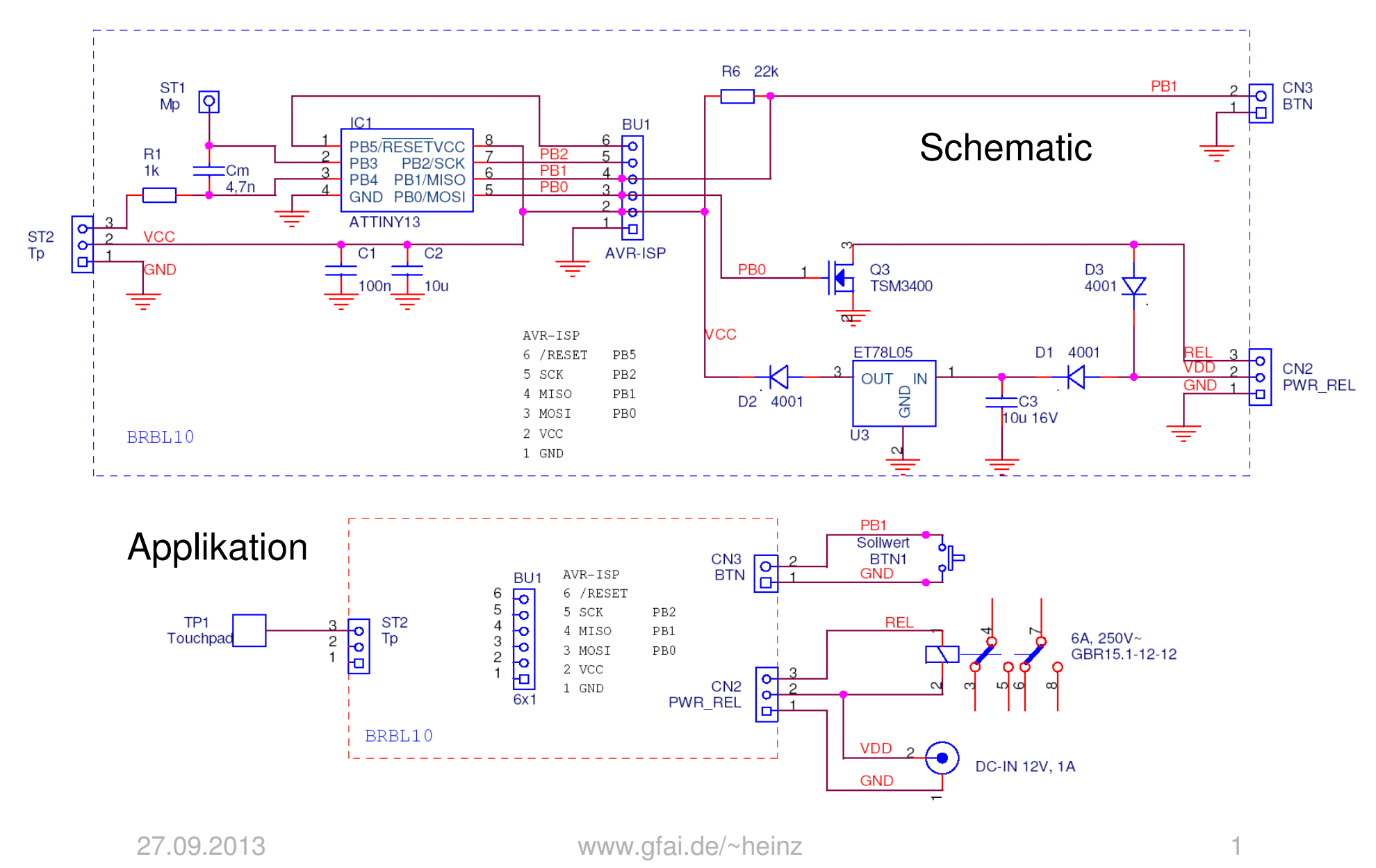

# Sensor-Prinzip

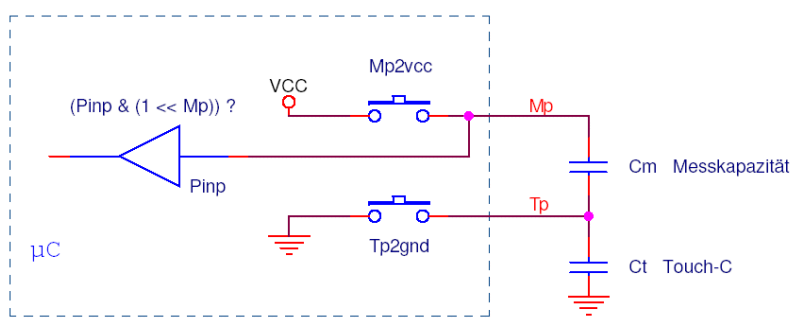

- •Messpin Mp, Touchpin Tp
- •Cm fix, Ct variierend
- •Spannung über Cm: Um = Ump – Utp
- • Ist Ct vorhanden (Touch) und Cm leer, wird Cm jeweils in Phase 4 um eine winzige Ladungsmenge <sup>∆</sup>Qm = Qt ~ Ct (Vcc-Um) aufgeladen
- •Start: Um = 0V (Cm ist entladen)
- •Ende: Um ~ Vcc / 2  $(0,0^{\circ} \rightarrow 1^{\circ})$
- • Initial: Mp und Tp werden auf GND gezogen → Entladen von Cm vor<br>Beginn eines Meßzyklus Beginn eines Meßzyklus  $Mp = Tp = GND$ ;  $Qm = 0$

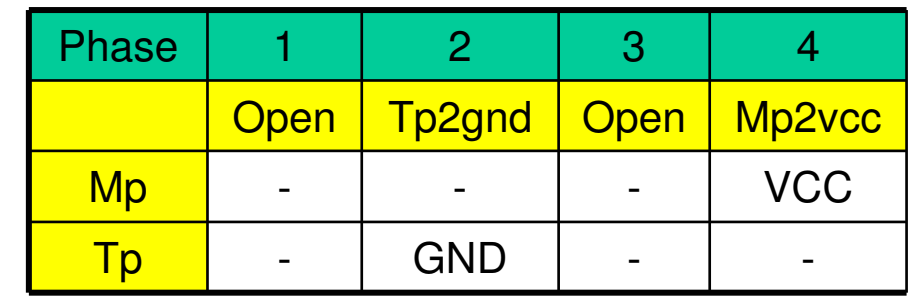

- • Zyklisch folgen die Phasen 1…4, bis Cm aufgeladen ist
- • Mp und Tp werden abwechselnd auf VCC bzw. GND gelegt, aber nie werden beide Schalter gleichzeitig geschlossen
- • In Phase 2 wird Ct entladen. Hier kann jeweils an Mp die Ladespannung Um des Messkondensators Cm gemessen werden, da dabei Tp auf GND liegt. Ist Um hoch genug, Abbruch und Auswertung der Zyklenzahl
- •In Phase 4 wird Mp hochgezogen  $\rightarrow$  kapazitive Spannungsteilung zwischen Cm und Cp, Ladungstransfer

# **Oszillogramme**

- • Versuchsweise wurden die Portpins Mp und Tp mit dem Oszilloskop beobachtet (PB3 und PB4)
- • Sie werden dabei zusätzlich durch den Tastkopf des Oszilloskops belastet
- • Entsprechend weniger Zyklen werden im Leerlauf durchlaufen
- • Die Bilder zeigen Oszillogramme mit und ohne Touch
- • Zu Beginn eines Meßzyklus ist Cm entladen
- • Der Meßzyklus ist beendet, wenn an Messpin Mp high-Pegel gemessen wird
- • Man erkennt sehr schön die Aufladung des Messkondensators Cm
- Die Anzahl durchlaufener Zyklen ist •proportional zur Kapazität Cp am Touch- Eingang Tp

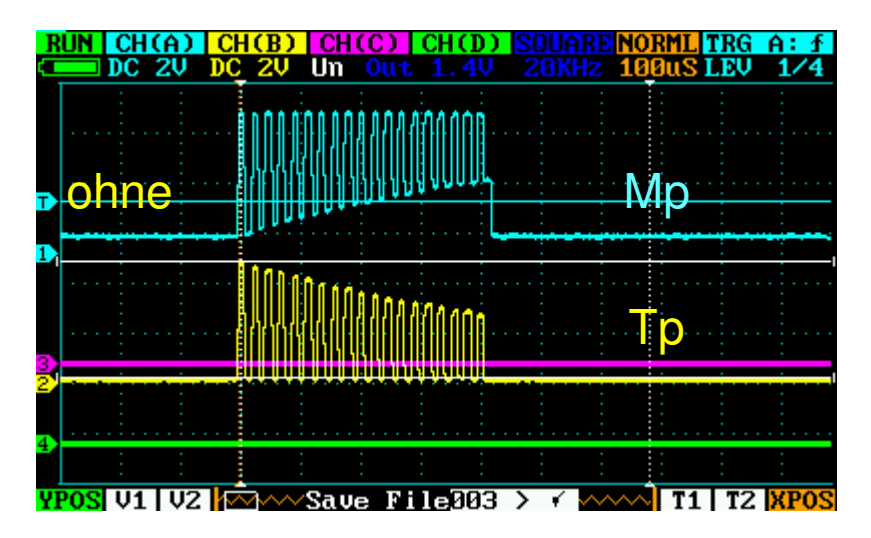

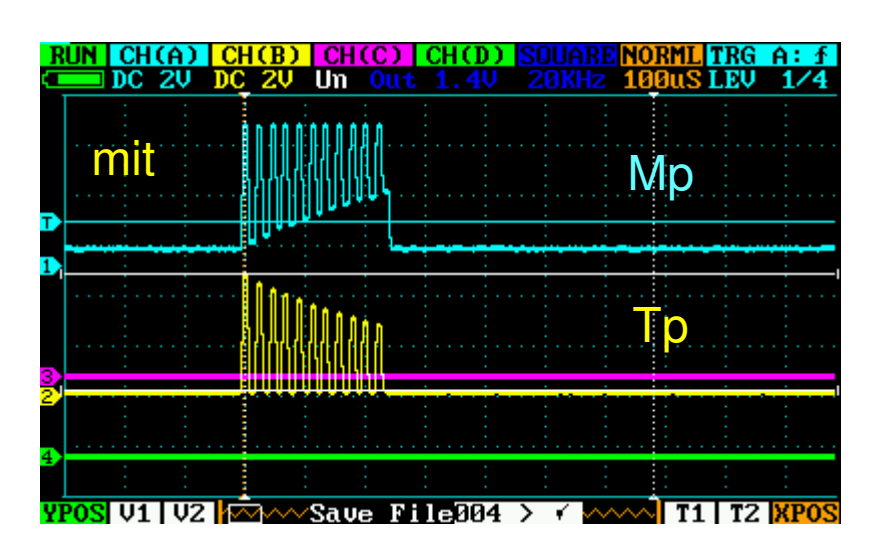

# UART-Ausgabe

Soft-UART gibt an serielles LCD aus:

Zahl der Iterationen **i**, eingestellter Sollwert **s**, Füllstand **L**ow oder **H**igh

Unten: Ausgabe der Soft-UART an serLCD mit 9600 Baud

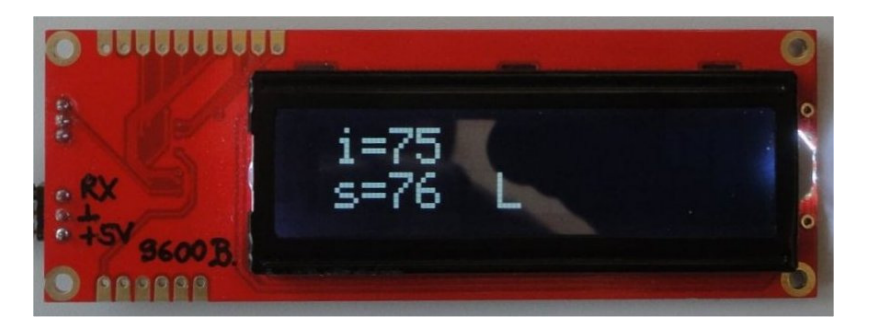

Ausgabe des seriellen LCD Beispiel Füllstandsmessung

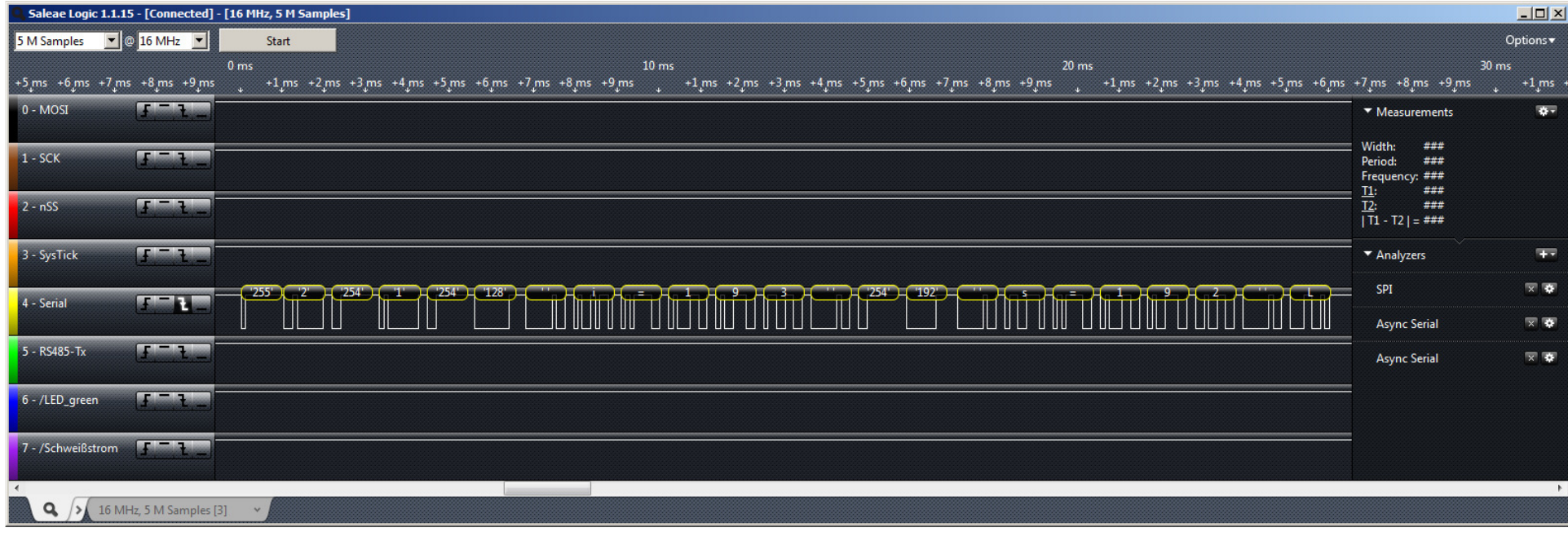

# Ermittlung der Touch-Kapazität Ct aus der Zyklenzahl n

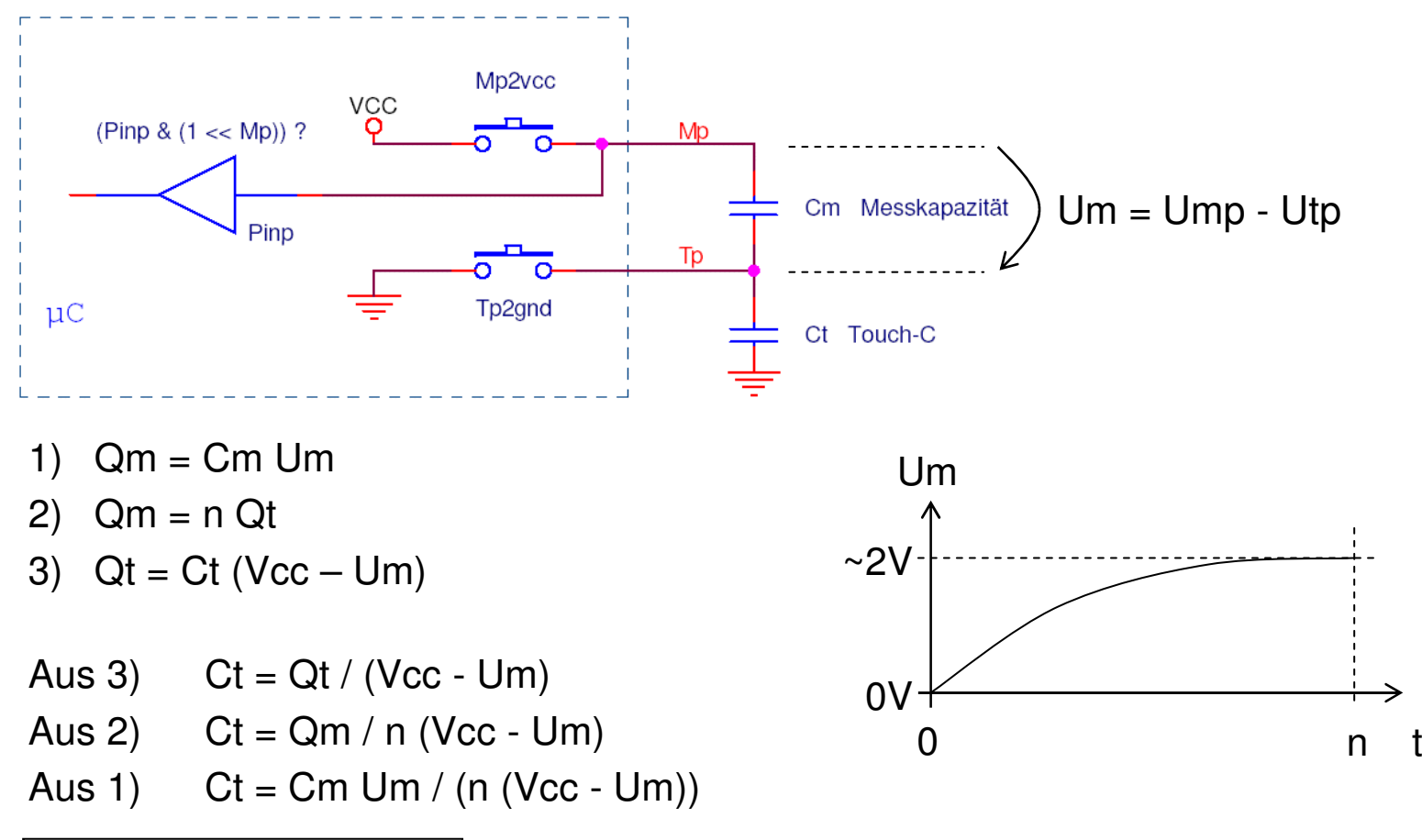

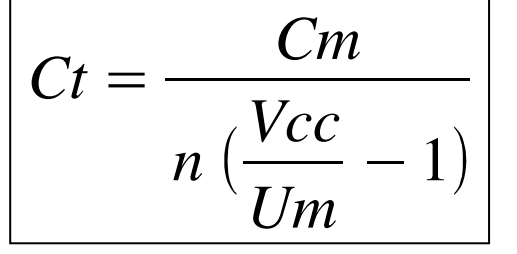

Mit der Formel kann Ct aus der beobachteten Zyklenzahl n bestimmt werden. Cm, Vcc und Um sind bekannt. Die Ladespannung Um ist eine Funktion der Zyklenzahl, siehe Bild.

27.09.2013 www.gfai.de/~heinz

### Variation von Ct (Ctouch)

Anschaltung von Festkondensatoren an Ct, Keramik, +/- 5%; Cm = 4.7nF Vorsicht: hier streift uns die Heisenbergsche Unschärferelation: Entweder wir beobachten mit dem Oszilloskop, oder wir messen genau. Ohne Oszilloskop beobachten wir bei Ct = 0 pF bis zu 194 Zyklen

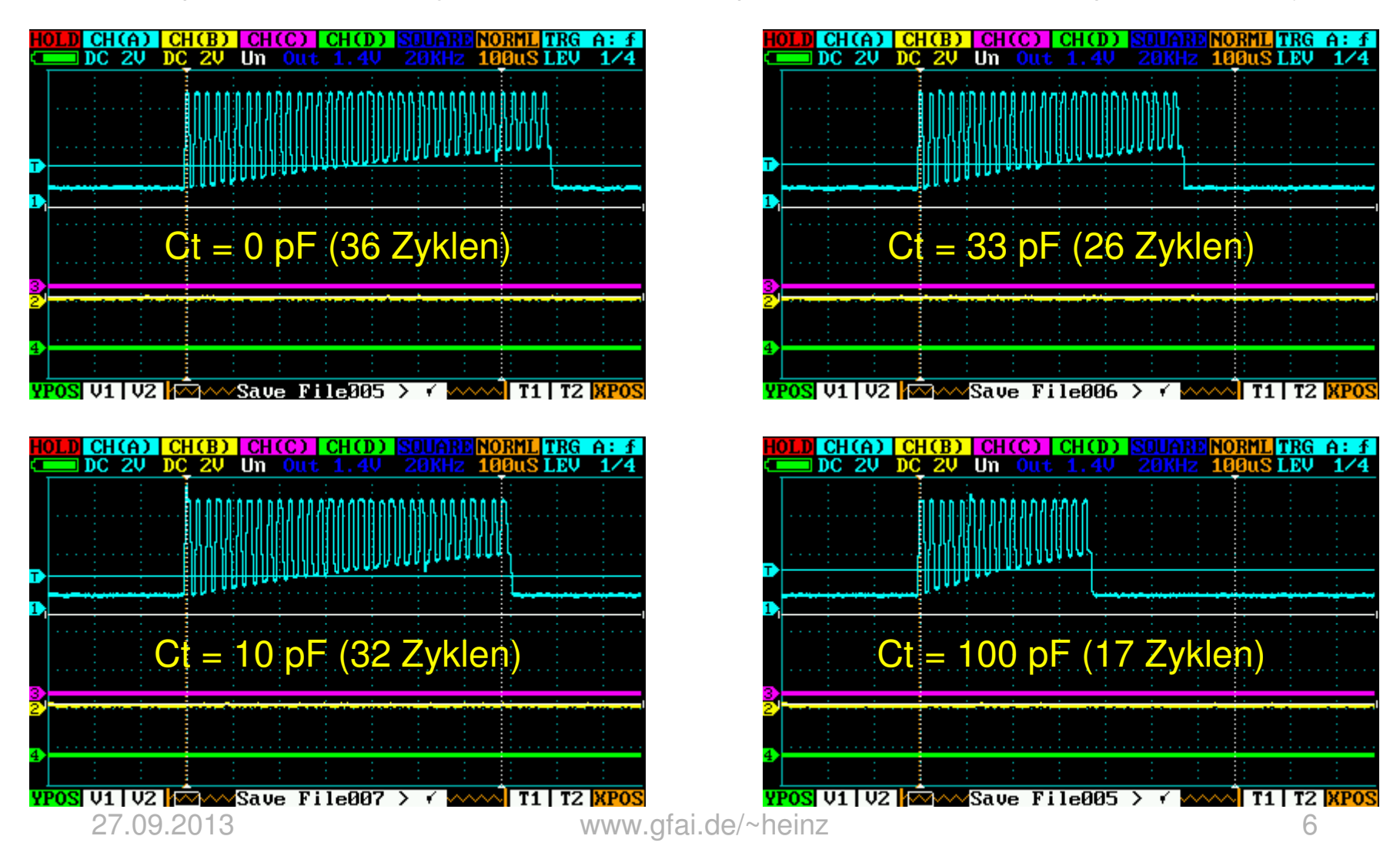

### Sensorkalibrierung

- •Messung mit Festkondensatoren an Ct, Keramik, +/- 5%
- •Messkapazität Cm = 4.7nF, Zyklenzahl n
- •Annahme1) Um ~ 2V:  $K = 1 / (Vec/Um - 1) = 1 / (5V/2V - 1) \rightarrow K = 2/3$
- • $Ct = K Cm/n$ ,  $Cm = 4.7 nF$ , siehe Tabellenspalte 3
- $\bullet$ Fehler-Iteration ergibt  $K = 0.629$ , siehe Spalte 4
- •damit ist die mittlere Abschaltspannung Um =  $\text{Vcc}/(1/K + 1) = 1,93$  Volt
- • Die parasitäre Kapazität Cto des Portpins ist hier 18,36 pF, ohne Adapterstecker messen wir maximal  $i = 194$ , dabei ist Cto = K Cm/n = 15,24 pF

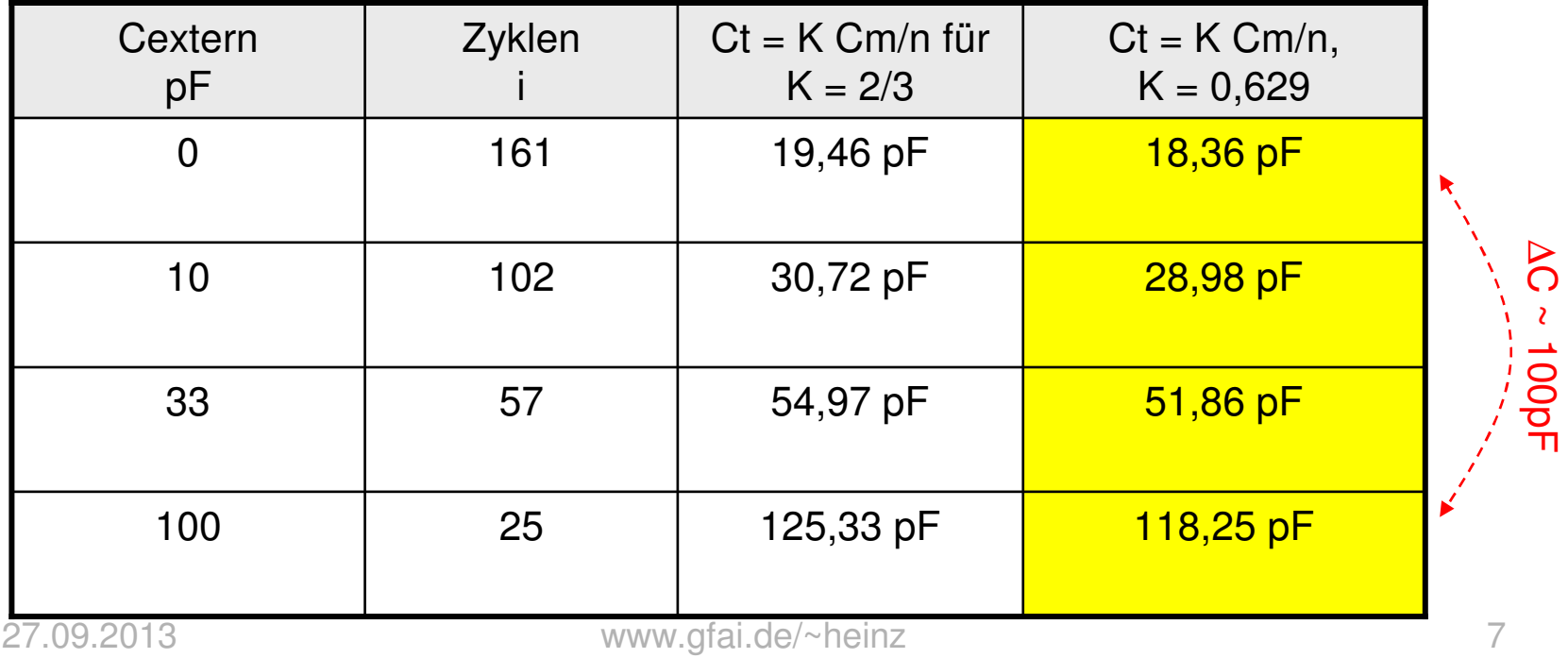

# Füllstands-App

- • Zur Überprüfung des Wasserstandes in einem Behälter aus Plast wurden Versuche gemacht
- $\bullet$ Behältermaterial PP05 (Polypropylen), Wandstärke ca. 3 mm
- Es wurde eine 50 mm breite Alu-Folie als Elektrode verwendet.•

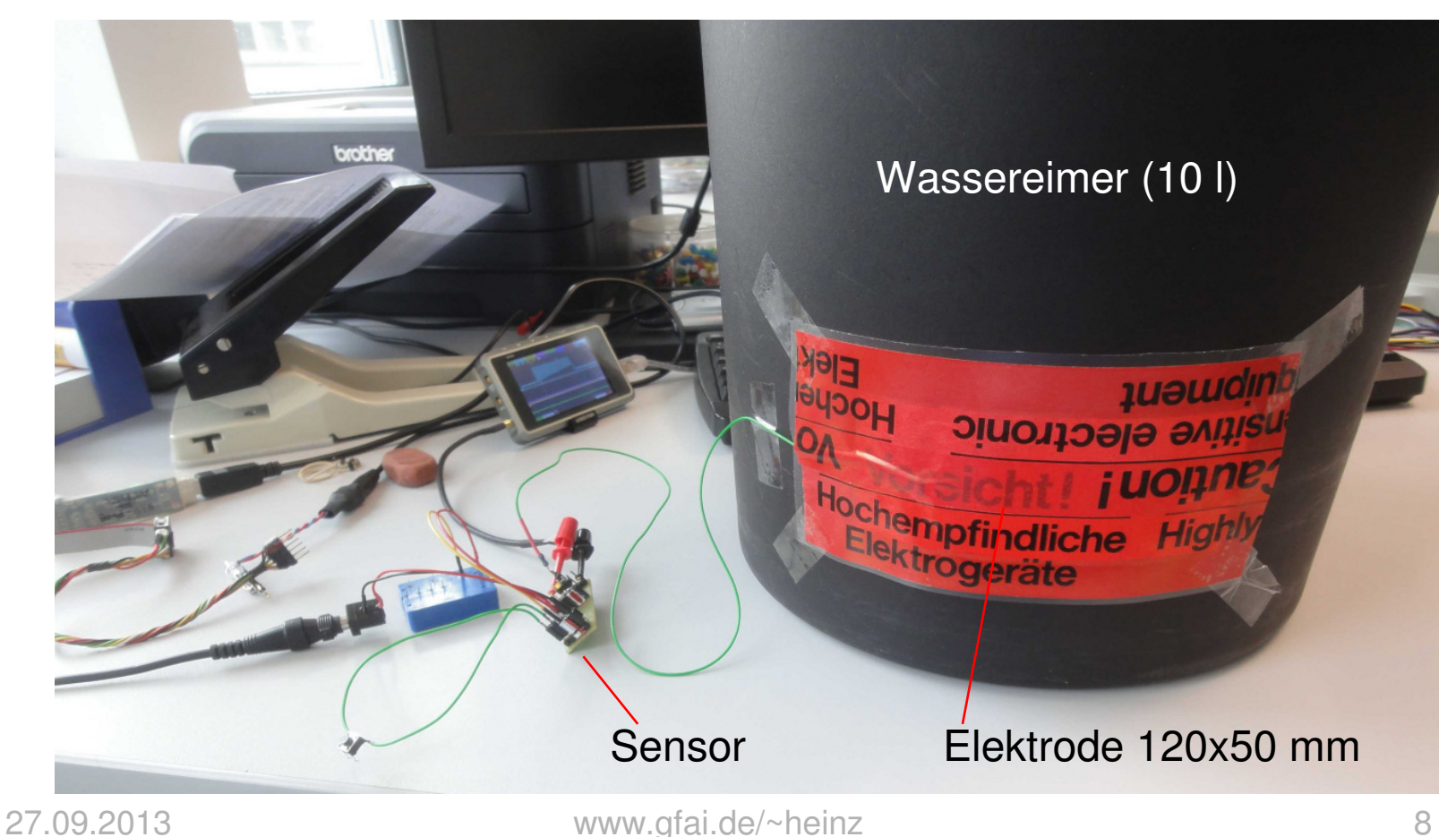

### Versuchsaufbau Füllstandsmessung

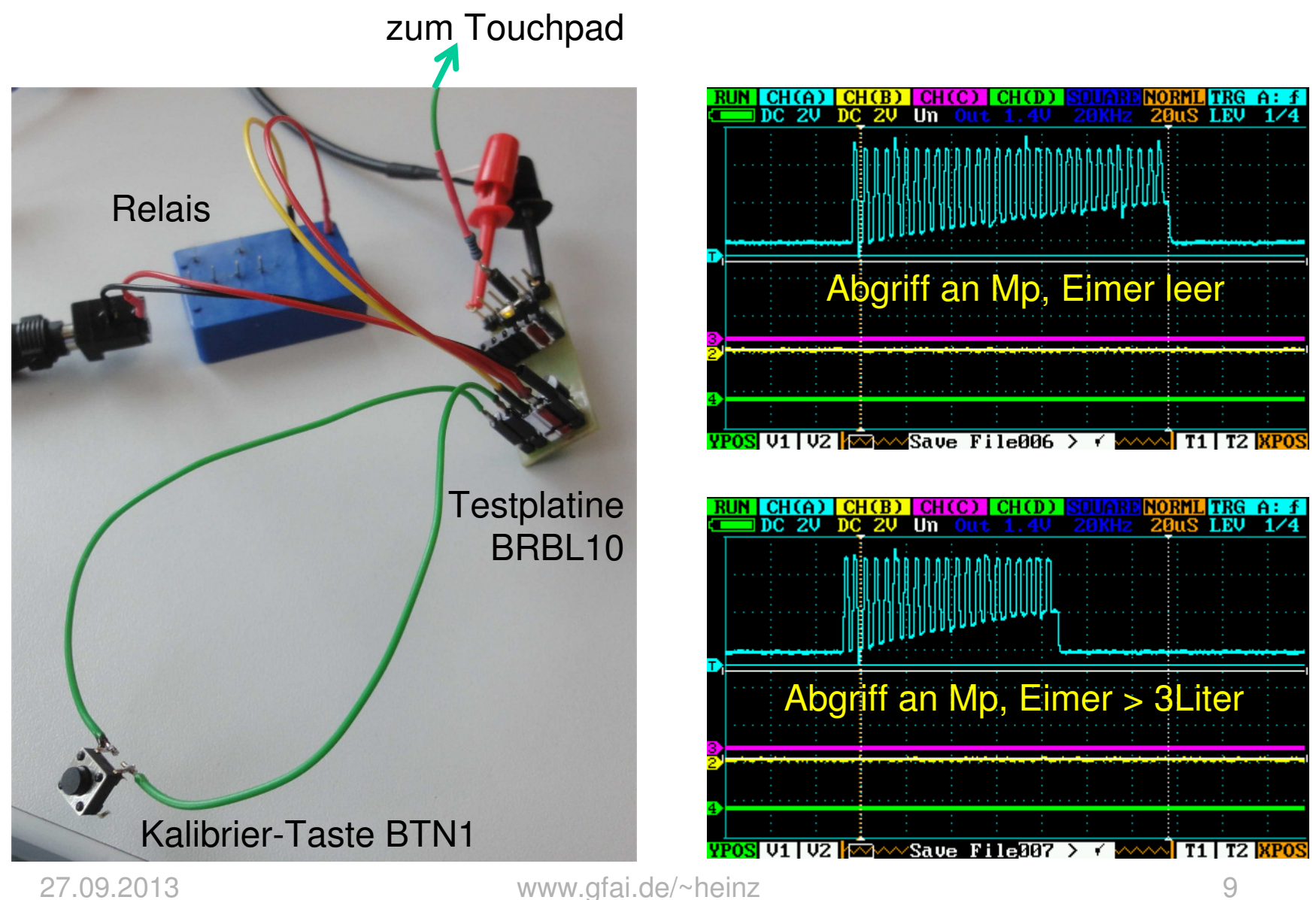

# Kapazität als Funktion des Füllstands

 $\bullet$  Elektrode und Gegenelektrode 120 x 55 mm sind vertikal gegenüber angebracht

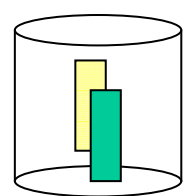

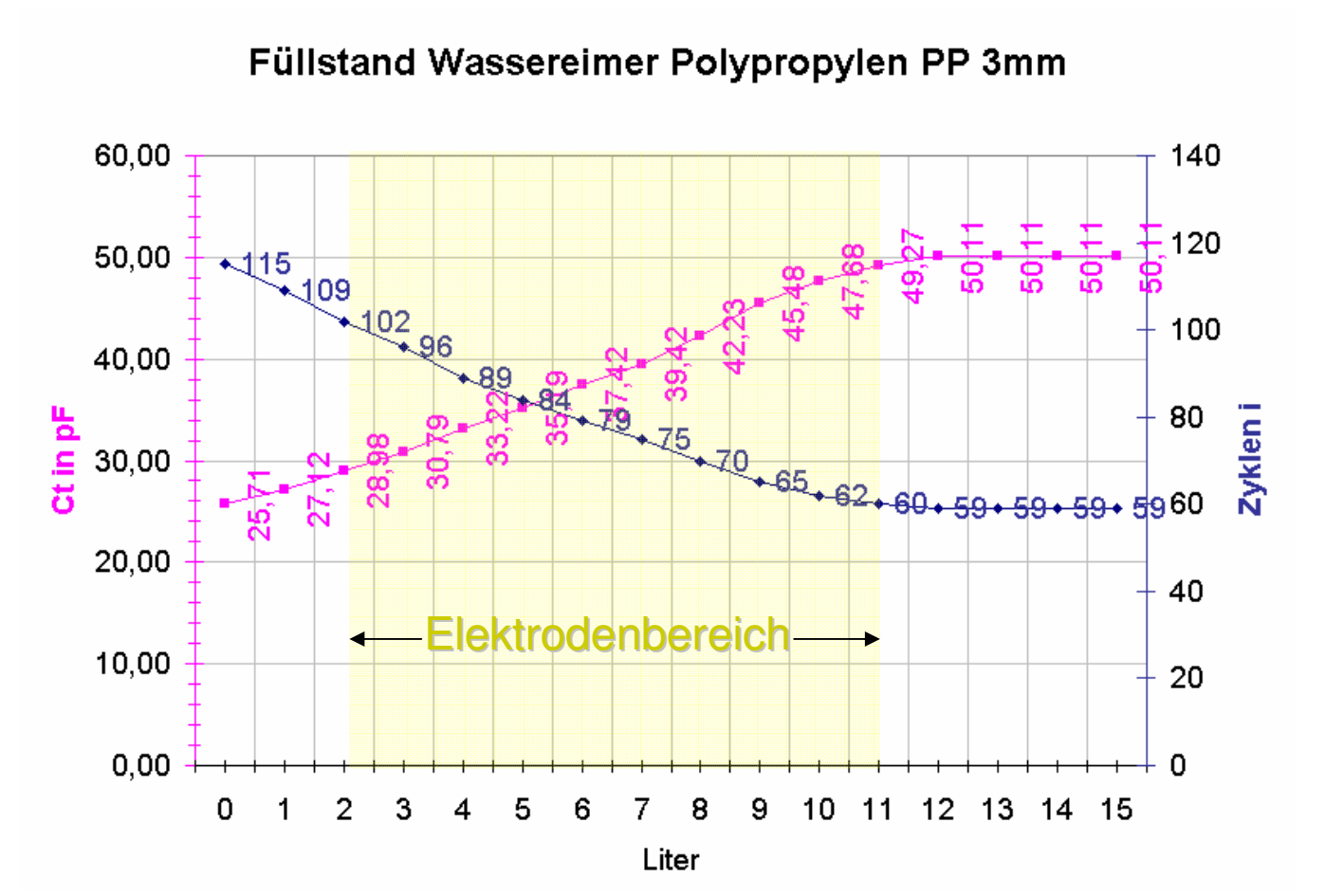

27.09.2013 www.gfai.de/~heinz

# Fazit der Füllstandsversuche

Nachrechnung der Serienkapazität Cser des Behälters: Polypropylen  $\varepsilon$ <sub>r</sub> = 2.1, Elektrodenfläche A = 120x50 mm² = 6000 mm², Wandstärke d = 3 mm → Cser = εδε A/d = 37 pF<br>Cser wirkt in Beihe zu Ct und sollte größer Cto gew: Cser wirkt in Reihe zu Ct und sollte größer Cto gewählt werden

Fazit:

- •Es ist prinzipiell möglich, kapazitiv Füllstände zu detektieren
- • Die Serienkapazität Cser des Behälters liegt in Reihe zur Touchkapazität Ct und ist nicht vernachlässigbar
- Mit zu kleiner Cser vermindert sich die nutzbare Variation der Zyklenzahl, der Sensor reagiert empfindlicher auf parasitäre Kapazitäten
- So reicht die Näherung einer Hand auf 5 cm bereits aus, um auszulösen
- Es sind relativ großflächige Elektroden erforderlich, um die störende Serienkapazität der Behälterwand zu kompensieren
- • In Anbetracht einer parasitären GND-Kapazität des Mikrocontroller-Pins von 15 pF ist die hier gezeigte Elektrode mit Cser = 37 pF noch akzeptabel
- •Überraschede Entdeckung: Tp und Mp können vertauscht werden!

/\*\*\*\*\*\*\*\*\*\*\*\*\*\*\*\*\*\*\*\*\*\*\*\*\*\*\*\*\*\*\*\*\*\*\*\*\*\*\*\*\*\*\*\*\*\*\*\*\*\*\*\*\*\*\*\*\*\*\*\*\*\*\*\*\*\*\*\*\*\*\*\*\*\*\*\*\*\*\*\*\*\*\*\*

```
Kapazitiver Touch-Sensor mit ATtiny13
nach dem Prinzip einer kapazitiven LadungspumpePrüft ein Touchpad durch Kapazitätsmessung im Bereich von etwa 20 bis 100 pF
Gibt Dezimalwert auf Soft-UART aus
Übernimmt neuen Sollwert aus dem Istwert auf TastendruckSpeichert Sollwert im EEPROM
Brennt Splash-Screen eines Sparkfun Serial-LCD, wenn Taste beim Power-Up gedrückt war
```
Prinzip siehe Burkhard Kainka http://www.elektronik-labor.de/AVR/Touch.html

AVR-Studio4 GUI Version 4,19,0,730 Versuchsaufbau auf Board BRBL10Hotline heinz@gfai.dewww.gfai.de/~heinz/techdocs

- Open Source -

Funktion

Am Touchpin Tp können unterschiedlich große kapazitive Berührungsflächen angeschlossen werden. Ist eine geeignete Anordnung gefunden, wird der Sensor durch einmaligem Druck auf die angeschlossene Taste BTN1 kalibriert. Der gemessene Ist-Wert wird als neuer Soll-Wertim EEPROM gespeichert und beim nächsten Hochfahren der Betriebsspannung automatisch geladen.

Auf dem UpinW erfolgt UART-Ausgabe mit 9600 Baud z.B. für serielles LCD "Sparcfun ADM1602U-NSW-FBS"

In einer Anwendung als Füllstandsensor wurden folgende Werte ermittelt:- Plast-Behälter Wandstärke 3 mm, Material PP05 (Polypropylen)

- Elektrodenfläche 120 x 50 mm an Seite aufgeklebt, Kapazität gegen Wasser 37pF
- Genauigkeit der Messung einer Füllstandsmarke etwa +/- 10 mm

Zu beachten ist eine hohe Senstivität nach rückwärts. Das System reagiert auf eine Hand bereits im Abstand von etwa 3...5 cm. Auch wird der Sensor durch metallische Kabelkanäle/Netzkabel im Abstand bis etwa 30 cm gestört. Pinout ATtiny13 (PDIP 8 und SOIC 20SU)

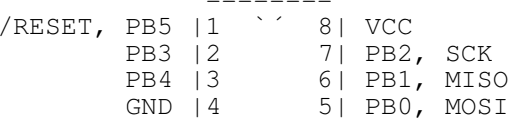

AVR Studio 4.19: Set controller in "Project -> Configuration options"

#### Prinzipbild

µC: Messpin Mp ----and the state of the state of the state of the state of the state of the state of --- --- Cm - Mess-Kondensator 4.7nF | µC: Touchpin Tp -----o----- R ---- Touchpad 1kQ | --- Ct - Touch-Kondensator (variiert)in the second control of the second control of the second control of the second control of the second control o --- GNDFunktionsprinzip Der Sensor arbeitet als Ladungspumpe mit kapazitivem Spannungsteiler. Dabei wird ein großer Kondensator Cm durch viele Ladungen eines kleinen Kondensators Ctgeladen. Um die Funktion zu verstehen, setzen wir voraus, Cm sei initial entladen, Mp und Tp haben dann identisches Potential. 1) Abwechselnd werden Messpin Mp bzw. Touchpin Tp an VCC bzw. GND geschaltet. Ist Tp an GND angeschlossen, ist Mp frei und umgekehrt. Somit fließt keinerlei Strom durch Cm.Wirkt nun zusätzlich eine Berührungskapazität Ct an Tp gegen GND, entsteht ein Spannungsteiler aus Cm und Ct im Verhältnis von ca.  $4.7 \text{ nF}$  / 25 pF = 188, wenn das Messpin hochgezogen wird. Schutzwiderstand R sei vernachlässigbar klein (1kQ). Er dient nur als Dämpfung gegen HF. Cm wird allmählich um die Ladung von Ct aufgeladen, Ct wird um dieselbe Ladung geladen, nur mit entgegengesetztem Vorzeichen. Im Folgezyklus wird Tp wieder an GND gelegt, um Ct zu entladen, dann geht es wieder zu Punkt 1) Nach Cm/Ct Zyklen sollte Cm nennenswert geladen sein. Ist Tp gerade nach GND gelegt, wird die Ladung von Cm an Mp gemessen. Wenn diese größer ist, als eine Schwelle, dann ist ein Berührung erkannt, die Schleife wird verlassen. Der Schleifenzähler (Variable "ist") ist Maß der Kapazität. Knackpunkt aber ist eine Kalibrierung, da das Tauchpad eine sehr variable, parasitäre Kapazität darstellt. Beim Drücken der angeschlossenen Taste ("Sollwert") wird der letzte,gemessene Istwert als neuer Sollwert gespeichert - natürlich im EEPROM, damit der µC damit wieder bootet.

Prozessor: ATMEL ATtiny13 mit 5V und 9,6 MHz

```
Relaisausgang
```
 ||------------o-----|>|----o VDD +12VPB0 -----|| Q3 | Schutzdiode ||-- || -- Relais --o VDD +12V

 LED über Q3 oder Vorwiderstand > 1.8 kQ anschliessen, um MISO (AVR-ISP) nicht kurzzuschliessen

Taster zur Kalibrierung

 o VCC 5V $\Box$  | | Rpullup 22kQ|| || || || || PB1 ----o--o | | BTN1 $GND$   $-- O$   $|$ 

#### Regler:

TS78L05 5V/100mA

#### Ports:

Port Funktion

```
PB0 Relaisausgang: Gate des Transistors Q3 oder LED mit Vorwiderstand
    PB1 Sollwert-Taster BTN1
    PB2 UART-Tx
    PB3 Messpin Mp ---\ Cm
   PB4 Touchpin Tp ---/ Cm
Fuses bitte prüfen:
BODLEVEL = 4.3V
CKDIV8 nicht gesetzt --> für 9600 Baud wichtig (default ist gesetzt)SUT CKSEL = 9.6 MHz --> für 9600 Baud
   HIGH 0xF9
LOW 0x7ADie Register in den Funktionen EEPROM_write(), EEPROM_read(), StartTimer() und StopTimer()
```
sowie folgende Werte sind an Leiterkarte und Prozessor anzupassen: \*\*\*\*\*\*\*\*\*\*\*\*\*\*\*\*/

D:\Daten\Entwicklungen\AVR\ATtiny13\_ISP\BRBL10\Qmess\avr\Qmess.c

```
// Controller
#define F_CPU 9600000 // interner RC-Oszillator
   // #define AVR ATtiny13
                                  // entfällt bei AVR-Studio4
   // LED oder Relaisausgang (high = on, low = off)
    #define RelPin PB0 // Relais-Pin
    #define RelPort PORTB // Relais-Port
    #define RelDir DDRB // Relais-Pindirection Output
   // Taste BTN1 zur Schwellwerteinstellung#define BtnPin PB1 // Pin
    #define BtnInport PINB // Taste zur Festlegung der Schwelle
    #define BtnDir DDRB // pull-up einschalten (unnütz, da Pups gesperrt werden)
   // UART write
#define UpinW PB2 // write pin
#define ComPortOut PORTB // output port
    #define ComPortDir DDRB // port direction
    #define WaitOneBit 125 // timer 2/2 = one bittime for UART
   // Qtouch-Sensor
#define Mp PB3PB3 // Messpin
   \#define Tp\quadPB4 // Touchpin
    #define Pout PORTB // Port-Out für Mp, Tp
   #define Pdir DDRB // Port-Direction für Mp, Tp
    #define Pinp PINB // Port-Input für Mp, Tp
   // EEPROM-Speicherplatz für den Sollwert "soll"
#define EEadr 11 // ein Byte zwischen 0...63
/*** Ende der Anpassung ***********************************************************AVR Memory Usage ---------------- Device: attiny13
Optimization: -0s
Program: 982 bytes (95.9% Full)(.text + .data + .bootloader)
Data: 35 bytes (54.7% Full)(.data + .bss + .noinit)
Build succeeded with 0 Warnings...*/// port can be: Pdir, Pout, Pinp ...; bit is PB0, PB1 ...#define bitset(port,bit) ((port) | = (1 \lt\lt (bit)))
#define bitclr(port,bit) ((port) &= (unsigned)~(1 << (bit)))#define bittgl(port,bit) ((port) \uparrow = (1 << (bit)))
```
D:\Daten\Entwicklungen\AVR\ATtiny13\_ISP\BRBL10\Qmess\avr\Qmess.c

```
// disable all pullups
#define DisablePullups bitset(MCUCR,PUD) // MCUCR |= (1 << PUD);
// relais or led
#define SetRelPin bitset(RelDir,RelPin) // Led oder Relais hier über Transistor anschliessen
#define Relein bitset(RelPort,RelPin) // high ist ein
#define Relaus bitclr(RelPort,RelPin) // low ist aus// push-button BTN1
#define SetButton {bitclr(BtnDir, BtnPin); bitset(BtnInport, BtnPin);} // input mit pull-up
// charge transfer
#define Mp2vcc {bitclr(Pdir,Tp); bitset(Pout,Mp); bitset(Pdir,Mp);} // Mp nach VCC ziehen, Tp offen
#define Tp2gnd {bitclr(Pdir,Mp); bitclr(Pout,Tp); bitset(Pdir,Tp);} // Tp nach GND ziehen, Mp offen
#define Open {bitclr(Pdir, Mp): bitclr(Pdir, Tp): }
#define Open    {bitclr(Pdir,Mp); bitclr(Pdir,Tp);}<br>#define DisCharge   {bitclr(Pout,Tp); bitset(Pdir,Tp); bitclr(Pout,Mp); bitset(Pdir,Mp);} // Cm entladen<br>#define DisCharge   {bitclr(Pout,Tp); bitset(Pdir,Tp); bitclr(Pou
1/ soft-uart

#define ComPortInit {bitset(ComPortDir,UpinW); bitset(ComPortOut,UpinW);} // UART-Pin: Out, High#define SendL {bitclr(ComPortOut,UpinW);} // send bit = low
                   {bitset(ComPortOut,UpinW);}
                                                                            // send bit = high
/***********************************************************************************/
/***********************************************************************************/
/***********************************************************************************/// folgendes Zubehör wird benötigt#include <stdint.h>
#include <stdlib.h> // itoa
#include <avr/io.h>
#include <avr/interrupt.h>#include <util/delay.h>/*** EEPROM ************************************************************************/void EEPROM_write(uint8_t addr, uint8_t data){ // write one byte
    // function-source: Atmel-manual ATtiny13 p.18// Wait for completion of previous write while(EECR \& (1<<EEPE)) \qquad // warte
    ; // das ist kein Schreibfehler
    // Set Programming mode 
EECR |= (0<<EEPM1)|(0>>EEPM0);
// Set up address and data registers EEARL = addr:
    EEDR = data;
// Write logical one to EEMPE EECR | = (1 \leq \text{EEMPE});
```

```
// Start eeprom write by setting EEPE EECR | = (1 \leq \leq \text{EEPE}):
}uint8_t EEPROM_read(uint8_t addr){    // read one byte
    // function-source: Atmel-manual ATtiny13 p.19// Wait for completion of previous write while(EECR \& (1<<EEPE)) \qquad // warte
    ; // das ist kein Schreibfehler
    // Set up address register EEARL = addr;
// Start eeprom read by writing EERE EECR | = (1 \leq \text{EERE});

// Return data from data register return EEDR;}/*** soft UART ********************************************************************/// wir erzeugen folgenden UART Code:1/ H ----- S -0- -1- -2- -3- -4- -5- -6- -7- -E- -E- ------1/|I_1| --- --- --- --- --- --- --- --- ---
    // S: Startbit (low), E: Stopbit (high, 2x), 0...7 Databits, LSB first// Wir senden mit 9600 Baud d.h. 104 µs pro Bit
// Der Prozessor läuft mit 9,6 MHz (interner Oszillator)// Der Timer hat insgesamt einen Teiler von 
// 9.600.000 Hz / 9600 Baud = 1000 zu realisieren.
// Schalten wire einen Vorteiler von 8 ein, folgt ein einzustellender Timerwert // von 1000 / 8 = 125 für den Bittakt.volatile uint8\pmt nextbit = 0; \quad // timer signal to send next bit
// Das Timer-Interrupt gibt den Bittakt vor:ISR(TIMO_COMPA_vect){ \frac{1}{2} // interrupt if timer compare match A, p.44
    nextbit = 1; \frac{1}{2} // write/read next bit
}void startTimer(uint8_t time2wait){ // UART bit clock ATtiny13, see p.64 ff<br>// times.cosin (see sel 0 star st 125 fee 1 bitsleds as 127 fee 1 F b
    // timer config (prescal 8; stop at 125 for 1 bitclock or 187 for 1.5 bitclocksTCCR0B | = (1 \times \text{CS01}); // prescaler division by 8, p.72

TCCR0A = (1<<WGM01); // set CTC-mode für output compare match, p.69
    TCNT0 = 0:
                  // reset timer value
    OCROA = time2wait - 1; // set output compare match register, p.74
    TIMSK0 = (1<<OCIE0A); // enable output compare A interrupt, p.74
    sei();
```
D:\Daten\Entwicklungen\AVR\ATtiny13\_ISP\BRBL10\Qmess\avr\Qmess.c

```
}void stopTimer(){ // UART bit clock ATtiny13, see p.64 ff
   cli(\cdot);

TIMSK0 = 0;}void wait4clk(){ // wait for timer signal nextbit = 1
   while (!nextbit) // polling UART
   ; nextbit = 0;
                          // reset nextbit
}void sendc(uint8_t value){ // send character to soft UART Tx
   // non-inverted - UART-styleuint8 t i;
   // start timer with bit clockstartTimer(WaitOneBit);// send startbitSendL;\frac{1}{2} send startbit = low
   wait4clk(); // wait for next clock
   // send 8 bits of value
for (i=0; i<8; i++) // send all bits of value
   {if ((value \& 0x01)) \qquad // if last bit is one
            \{ SendH; \} // send one
       else // last bit is zero{ SendL; } // send zero
       value = value \gg 1;
                              // bit shift right (LSB was first)
       wait4clk(); // wait for next clock
   }// send 1 1/2 stopbits
// startTimer(Wait3halfbit); // 1.5 bit times
   // send 2 stop bits (lieber bissel mehr)SendH; // send stopbit = high
   wait4clk();
wait4clk();// finish
stopTimer();}
```

```
/*** serial LCD: Sparkfun serLCD v2.5 ********************************************/// serLCD.c and serLCD.h see http://playground.arduino.cc/Code/SerLCD// LCD commands, see http://www.sparkfun.com/datasheets/LCD/SerLCD_V2_5.PDF#define clear0 \times 01 // Display löschen<br>0 \times 02 // Cursor an den Am
#define home// Cursor an den Anfang
#define selectLineOne1/128, Zeile 1, Position 0
#define selectLineTwo1/192, Zeile 2, Position 0
void LCDcmd(uint8_t value){ // send any command to LCD
    sendc(0xFE); // LCD_SENDCOMMAND
    sendc(value); // command value
    delay us(10);
// Verwendung:
// LCDcmd(home);// LCDcmd(clear);
// LCDcmd(selectLineOne);

// LCDcmd(selectLineTwo);}void LCDoutput(char name, uint8_t messwert){ // Ausgabe auf serial LCD
    // messwert "ist" soll dezimal ausgegeben werden als 3 Byte-Array erg[0]...[3]
char erg[4]; // bei itoa ist Ergebnis null-terminiert, d.h. erg[4] = '\0'
    itoa(messwert, erg, 10); // int to ascii, itoa(int, chararray, radix)
    if ((erg[2] == '\0')) erg[2] = ' '; // itoa String-Terminator gegen Space ersetzen
    if ((erg[3] == ' \0')) erg[3] = ' ';
    sendc(' ');

sendc(name); // ein Byte, i oder s
    sendc('=");

sendc(erg[0]);
sendc(erg[1]);
sendc(erg[2]);sendc(' ');
}void fill8spaces(){ // LCD Macke überschreiben
    uint8 t i = 0;

for (i=0; i<8; i++){
sendc(' '); // 8 spaces
    }}void sendScreen(char scrn1[16], char scrn2[16]){ // to serialLCDuint8 t i;
                                 // see Sparkfun serLCD manual
    LCDcmd(home);
```
D:\Daten\Entwicklungen\AVR\ATtiny13\_ISP\BRBL10\Qmess\avr\Qmess.c

```
LCDcmd(selectLineOne);
for (i=0; i<16; i++){
if (scrn1[i] == '\0'){ // String Terminator gegen Space ersetzen
            scrn1[i] = ' ' ;sendc(scrn1[i]);
    }LCDcmd(selectLineTwo);
for (i=0; i<16; i++){if (scrn2[i] == ' \0') {

scrn2[i] = ' ';}sendc(scrn2[i]);
    }}void burnSplashScreen(){ // for serialLCD
// create your own splash screen, use this command to burn
sendc(0x7c); // 124 see Sparkfun serLCD v2.5 manual
    sendc('\n'); // CTRL-J = 0x0a = new line
    ledalay_ms(500);
}/***********************************************************************************/
/***********************************************************************************/
/***********************************************************************************/int main(void){// inits
uint8_t ist, soll; // reicht aus, nicht größer als 255
    SetButton; // pullup muß extern sein, siehe folgende Zeile
    DisablePullups; // disable all pullups, sonst geht Ladung verloren
    SetRelPin; // Relais, LED
    Relaus;// aus = 0
    ComPortInit; // set UART pin: out, high
    LCDcmd(home); // reset LCD
    LCDcmd(clear); // reset LCD
    // Soll Sparcfun Splash Screen neu gebrannt werden?
if (!(BtnInport & (1 << BtnPin))){ // wenn Taste gedrückt war (auf GND)
        delay ms(2000);
                                       // auf LCD lange genug warten
        char *scrn1 = " Q-Sensor 9/2013"; // erste Zeile
        char *scrn2 = " heinz@gfai.de "; // zweite Zeile
        sendScreen(scrn1, scrn2); // load screen
```
D:\Daten\Entwicklungen\AVR\ATtiny13\_ISP\BRBL10\Qmess\avr\Qmess.c

burnSplashScreen(); // execute burning}soll = EEPROM\_read(EEadr); // Sollwert laden ist = 0; // Istzahl der Umladungen DisCharge; // definierten Zustand schaffen, dazu Cm entladen  $del$ ay ms(200); // lange genug warten Tp2gnd; // Tp laden auf GND -> zum Messen erforderlich // Mp ist jetzt low, da Cm entladen wurde und Tp auf GND liegtwhile $(1)$  { // Schleifhaupte // Cm iterativ aufladen, dabei Variable "ist" hochzählenwhile(!(Pinp & (1 << Mp))){ // solange Mp low ist // toggeln, insgesamt Cm / Ct\_min =  $4,7nF/20pF < 235$  steps // Cm mit Qt laden // Tp und Mp öffnen Open;Mp2vcc; // Mp laden auf VCC \_delay\_us(1); // kurz warten // Ct entladenOpen; // Tp und Mp öffnen Tp2gnd; // Tp laden auf GND, auch zum Messen erforderlich \_delay\_us(1); // kurz warten ist++; // hochzählen } // Mp wurde als high erkannt// Relais/LED schalten if (ist < soll) {Relein;}else {Relaus;} // Messwerte auf Serial-LCD ausgeben // Cursor auf Zeile 1, Pos.0 LCDcmd(home);LCDcmd(selectLineOne); LCDoutput('i', ist);// Ausgabe des Istwerts<br>{sendc('H');} // high capa if (ist  $\langle$  soll) // high capacity ~ low i else {sendc(''); } // remove a LCD-bug, send 8 spaces fill8spaces();LCDcmd(selectLineTwo); LCDoutput('s', soll); // Ausgabe des Sollwerts if (ist  $>$  soll)  $\{sendc('L');\}$  // low capacity ~ high i else {sendc(''); } // remove a LCD-bug, send 8 spaces fill8spaces();

D:\Daten\Entwicklungen\AVR\ATtiny13\_ISP\BRBL10\Qmess\avr\Qmess.c

```
delayms(100); // Relaisklappern vermeiden
   // Abfrage der Taste: Soll ein neuer Schwellwert eingestellt werden?
if (!(BtnInport & (1 << BtnPin))){ // wenn Taste gedrückt war (auf GND)
       soll = ist - 1; // neuer Sollwert ist um Eins kleiner als Istwert
       // ins EEPROM damit
EEPROM_write(EEadr, soll); // "soll"-Byte speichern
       \detav\overline{\text{ms}}(500);
                         // sichtbar lange Pause nach dem Brennen
   }// alles von vorn, neuer Zyklus
 // Zähler reset
   ist = 0;
   DisCharge; // Messkondensator Cm entladen
   _delay_ms(100); // für Entladung Zeit lassen
 } // while(1)
```
}